#### 2012年度 計算機システム演習 第10回

計算機システムTA 福田圭祐(松岡研究室)

1

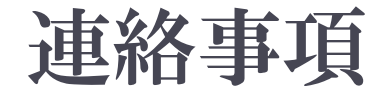

#### ▶ 組み立て演習について(再)

- ▶ 7/20 (金)に組み立て演習を行います
- ▶ 機材の準備都合上、なるべく参加人数を正確に把握したい ので、ご協力ください
- ▶ 次回〜学期末まで、Wiki上で演習になっている回の うち、数回は講義に振り替わる予定です。
- ▶課題の最終提出日は、期末試験前後になる予定です (詳細は未定)

## MIPSシミュレータ構築の流れ

- **I. ALUの作成**
- 2. レジスタファイル
- 3. メモリ領域
	- ▶ 命令用メモリ
	- ▶ データ用メモリ
- 4. PCの作成
- 5. メインコントロールユニット
- 6. ALUコントロールユニット
- 7. 機能拡張
	- ▶ メモリアクセス命令
	- ▶ 分岐命令

課題1

### ▶ レジスタファイルを完成させよ

- } Register、Decoder5、MUX32\_bus、RegisterFile
- ▶ RegisterFileDriver クラスを作り、テストを行うこと
	- ▶ 同じレジスタへの書き込みと読み出しを行うテストすること □ run()を2回実行する必要がある

課題2

### ▶ メモリを完成させよ

- ▶ InstMemory、DataMemory
- ▶ InstMemoryDriver、DataMemoryDriver を作り、テストを行うこ と
	- } データを書き込んだ後に正しく読み出せることを確認すること

# 課題3(オプション) ▶ Decoder5 クラスおよび MUX32\_bus クラスを回路を使っ

て実現せよ 

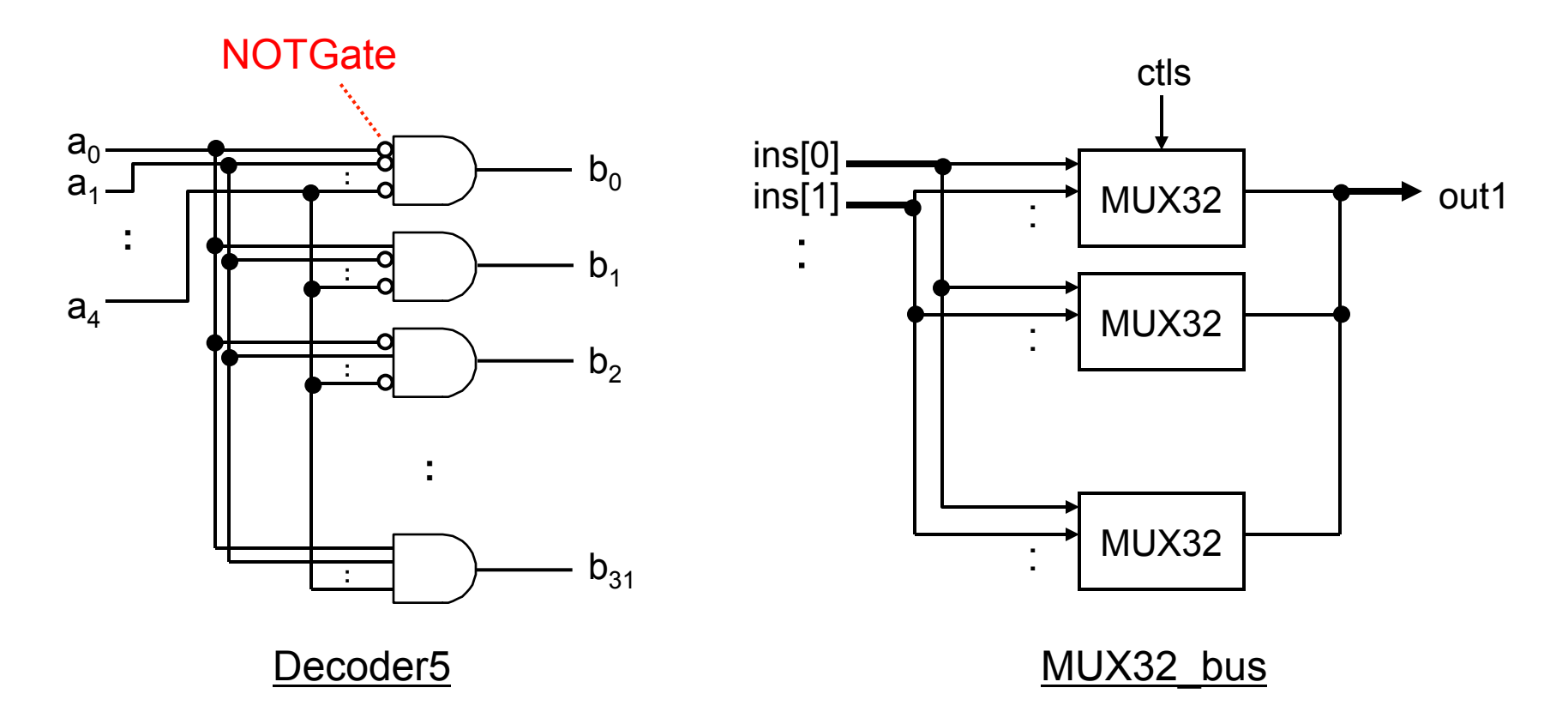

## 課題4(オプション)

#### ▶ レジスタをフリップフロップを使って作成し直してみよ

- ▶ D-フリップフロップを配列として作成
	- ▶ Ⅰビットの情報を保持する
	- ▶ D-フリップフロップはD-ラッチの組み合わせ回路
- ▶ 制御入力としてクロックを入れる

### 課題4(オプション)

- ▶ レジスタをフリップフロップを使って作成し直してみよ
	- ▶ D-フリップフロップを配列として作成
		- ▶ Ⅰビットの情報を保持する
		- ▶ D-フリップフロップはD-ラッチの組み合わせ回路
	- ▶ 制御入力としてクロックを入れる

MIPSシミュレータの全体像

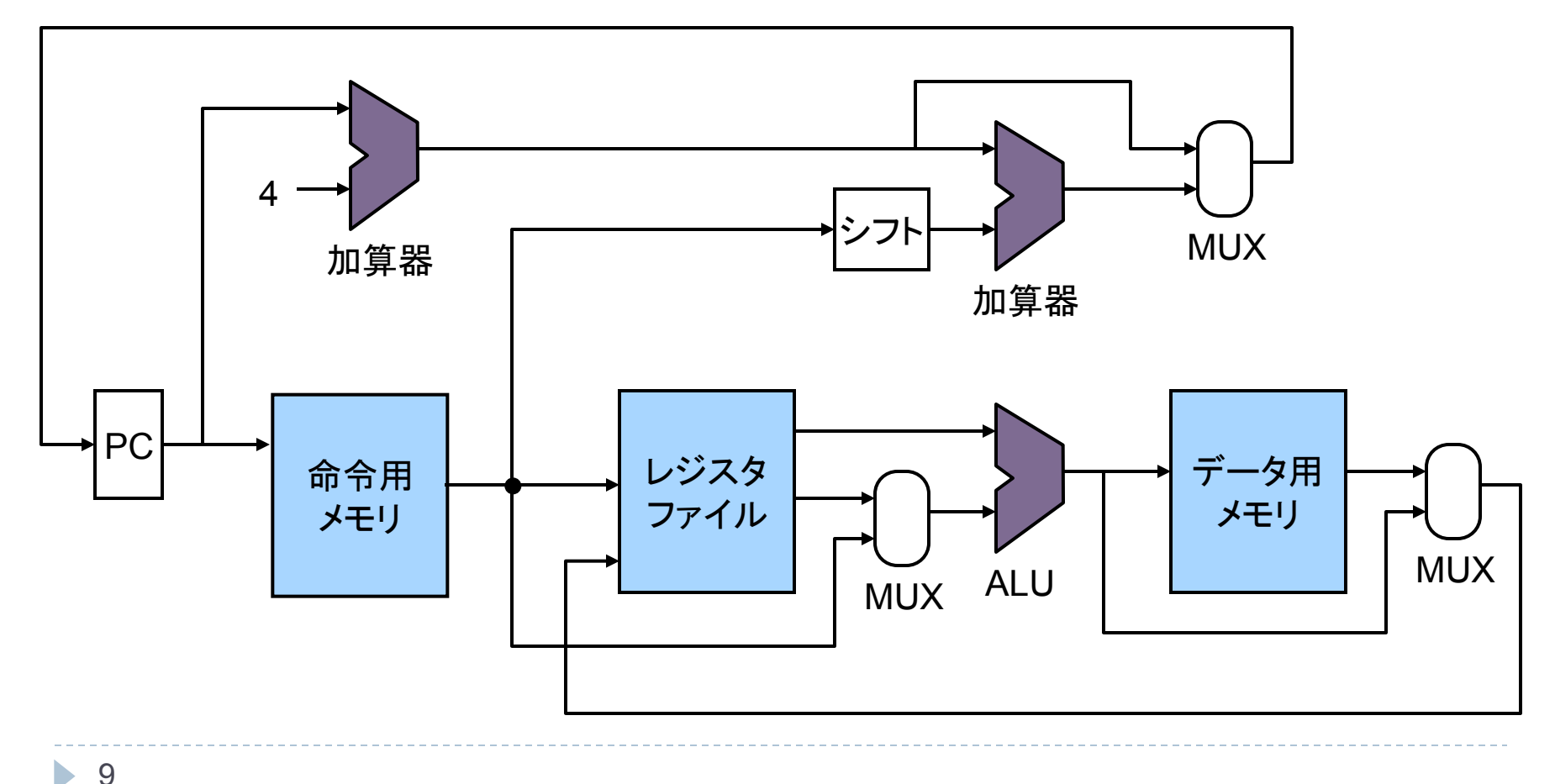

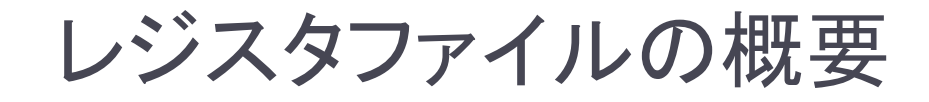

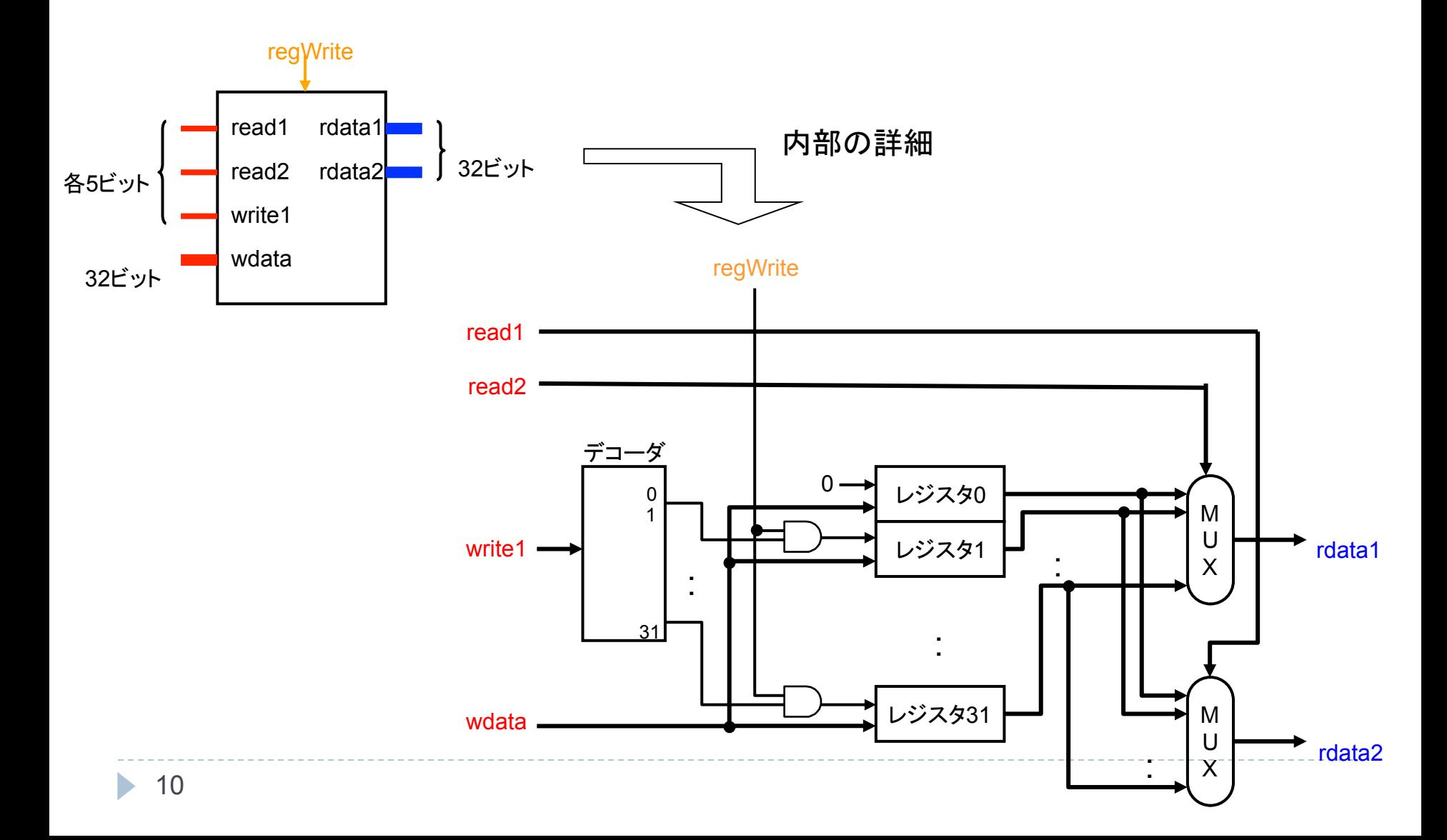

レジスタ 

#### ▶ 状態回路で構成される

- ▶ 内部状態を持ち、入力と状態により出力が決まる回路 ▶ 組み合わせ回路では入力のみから出力が決まった
- ▶ 入力
	- ▶ wctl: 書き込み制御フラグ(Ibit)
	- ▶ wdata: 書き込むデータ(32bit)
- } 出力
	- ▶ rdata:読み出したデータ(32bit) ––––––––––––– wdata

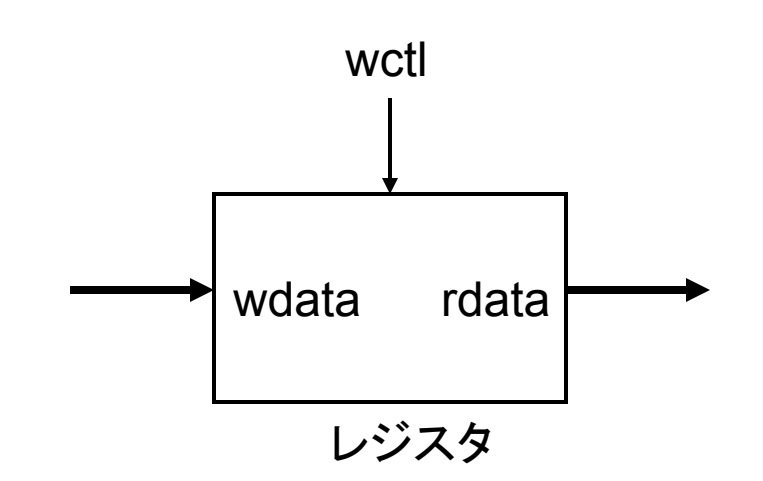

# Register クラス

```
12 
 // 回路を用いずに作成してよい
 public class Register { 
   int val; // レジスタの値
   <u>//必要であれば他のフィールドも宣言</u>
   public Register(Path wctl, // 制御入力
                  Bus wdata, // 入力
                  Bus rdata) { // 出力
     : 
  } 
    public void run() { 
     // 1.レジスタ䛾値をrdataに出力
     // 2.wctl䛾信号が1ならwdata䛾値を書き込む
     //   (if文を使ってよい)
    <u>// 書き込む前の値を読み出せるように、読み出し、書き込みの</u>
     // 順番で行う必要がある(同時に読み書きする場合へ䛾対策)
   } 
 }
```
レジスタファイル 

▶ レジスタの集合 ▶ 機能:同時に2つのレジスタを読み、1つのレジスタに書き込める } 例: **add \$t0, \$t1, \$t2**  ▶ 入力 ▶ read1, read2, write1 ▶ 読み書きするレジスタ番号  $\blacktriangleright$  wdata ▶ 書き込むデータ ▶ regWrite ▶ 書き込み制御信号 ▶ 出力 rdata1, rdata2 ▶ 読んだデータ read1 read2 write1 wdata rdata1 rdata2 **regWrite** 各5ビット 32ビット 32ビット 

### レジスタファイルの回路図

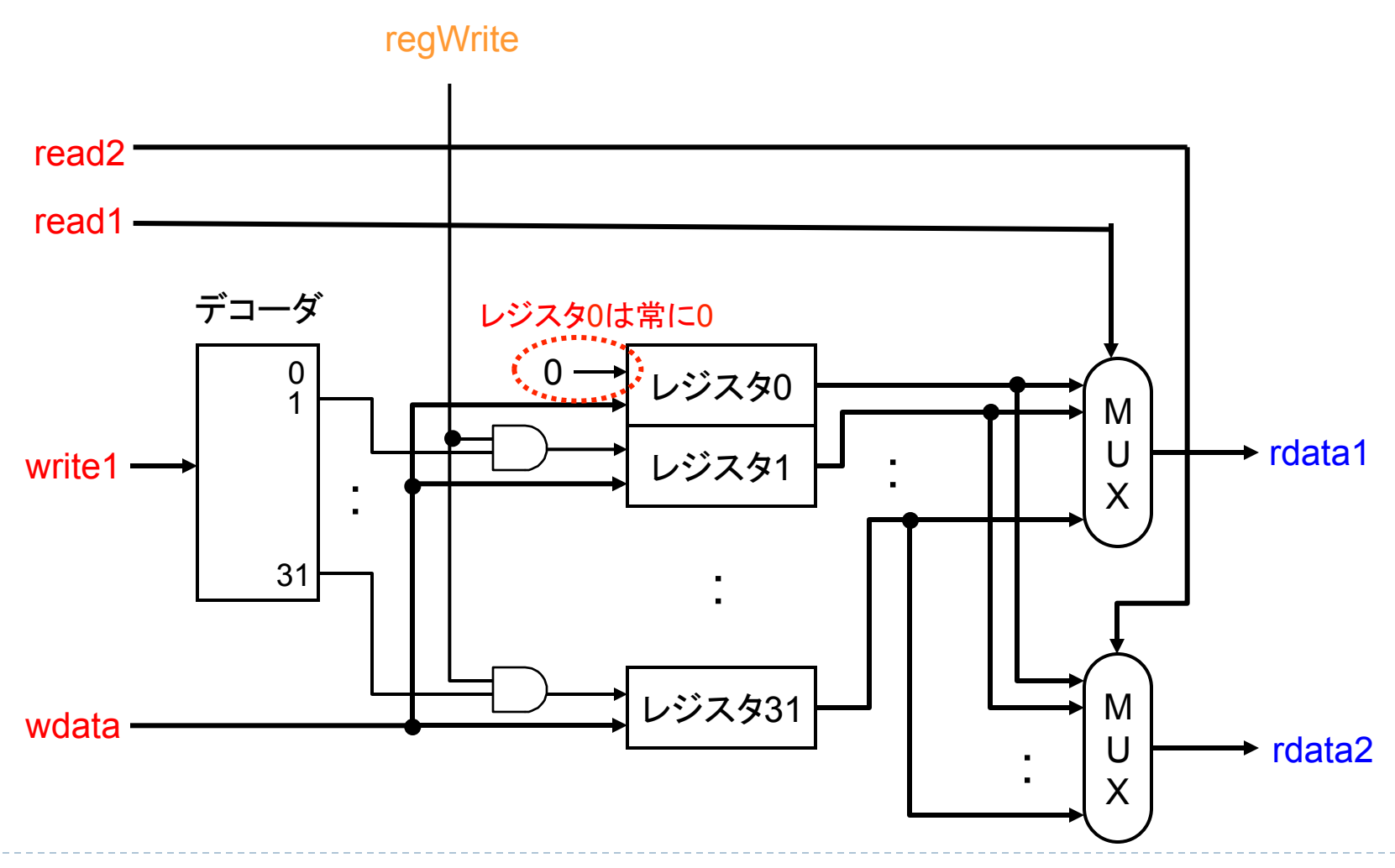

ь

デコーダ 

- ▶ 入力された数値に対応するビットを1にして出力
	- ▶ マルチプレクサの制御入力の部分に似ている
		- ▶ n 本の制御入力を使って 2<sup>n</sup> 本の入力から1つ選ぶ
	- ▶ 例: a = 00011 (10進数で 3) が入力されたら b<sub>3</sub> = 1 になる(他 の b<sub>i</sub> は 0)

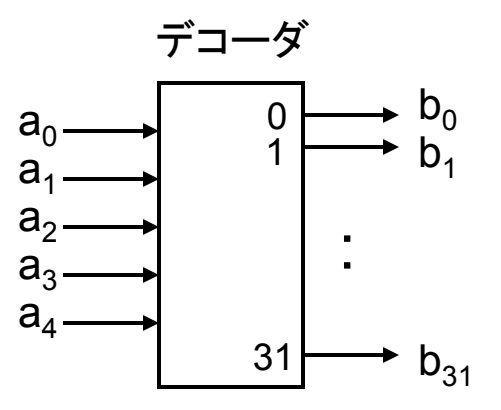

## Decoder5 クラス

```
// 5ビット(a)から32ビット(b)へ䛾デコーダ
// 回路を用いずに作成してよい(if文使用可)
public class Decoder5 { 
  public Decoder5(Bus a, Bus b) {
: : :
 } 
  public void run() { 
    // バスb䛾内、a䛾値によって選䜀れる
    // 配線䛾値だけを1に設定する(後䛾配線䛿0)
   } 
}
```
# MUX32\_bus クラス

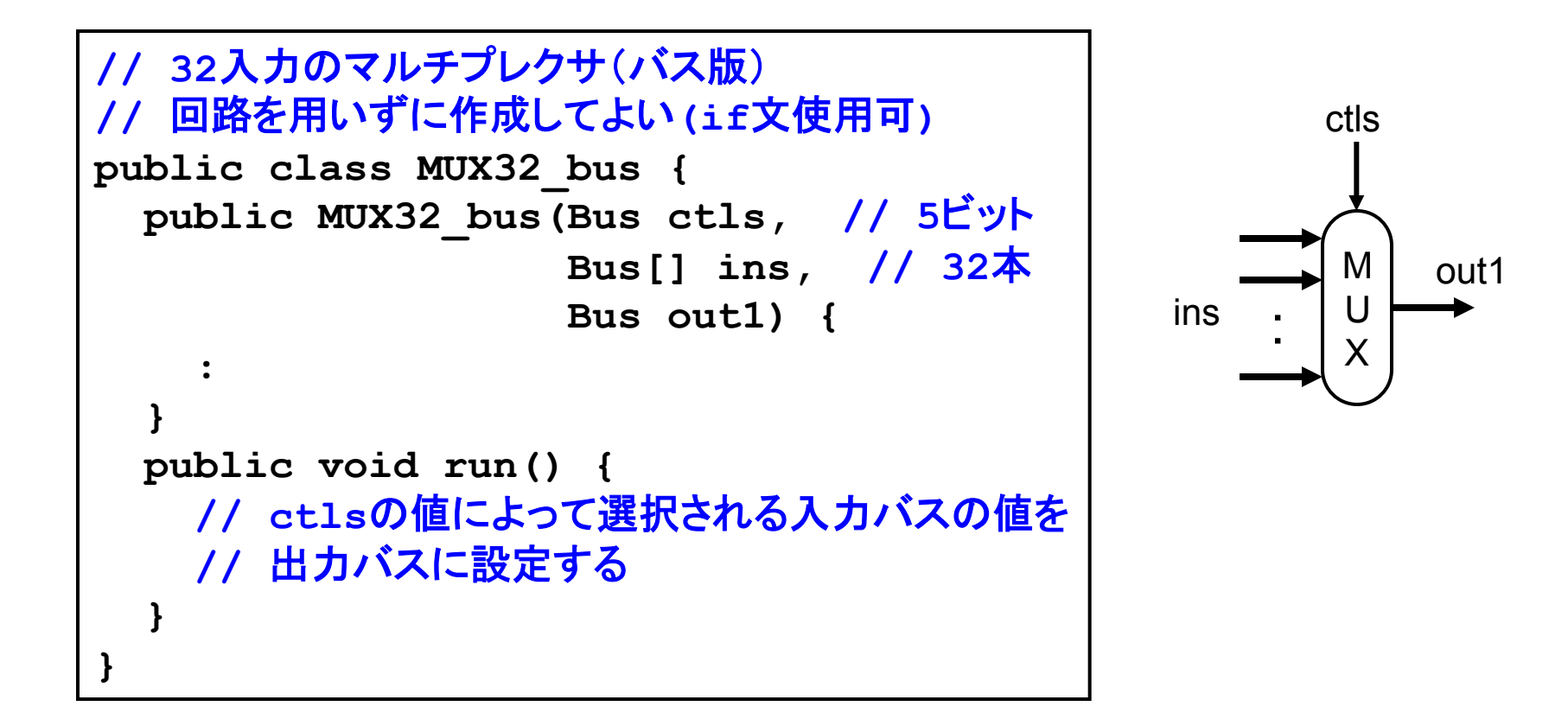

# RegisterFile クラス

```
// デコーダ、レジスタ、32ビットMUXを接続する
public class RegisterFile { 
   Register[] regs = new Register[32]; 
  Decode5 dec; 
  MUX32_bus mux1, mux2; 
 public RegisterFile(Path regWrite, \sqrt{4} 制御入力
                      Bus read1, Bus read2,    // 入力
                       Bus write1, Bus wdata, 
                       Bus rdata1, Bus rdata2) { // 出力
: \cdot :
 } 
  public void run() { 
: \cdot :
  } 
}
```
# RegisterFile クラスの使い方

```
RegisterFile regFile = 
  new RegisterFile(regWrite, read1, read2, write1, wdata, 
                   rdata1, rdata2); 
// 1番レジスタへ䛾書き込みと読み出しを同時に行う
regWrite.setSignal(new Signal(true)); 
read1.setValue(1);  // 読み出すレジスタ番号
write1.setValue(1); // 書き込むレジスタ番号
wdata.setValue(100); // 書き込む値
regFile.run(); 
System.out.println(rdata1.getValue()); // 古い値(0)
// もう一度同じアクセス
regFile.run();
System.out.println(rdata1.getValue()); // 新しい値(100)
```
### メモリ

#### ▶ メモリを命令用とデータ用に分離し、個別に実装

- ▶ 通常は区別はない
- ▶ 制御を簡単にするため
- ▶ メモリは回路を用いずに実装する

▶ 回路を用いると巨大になるため

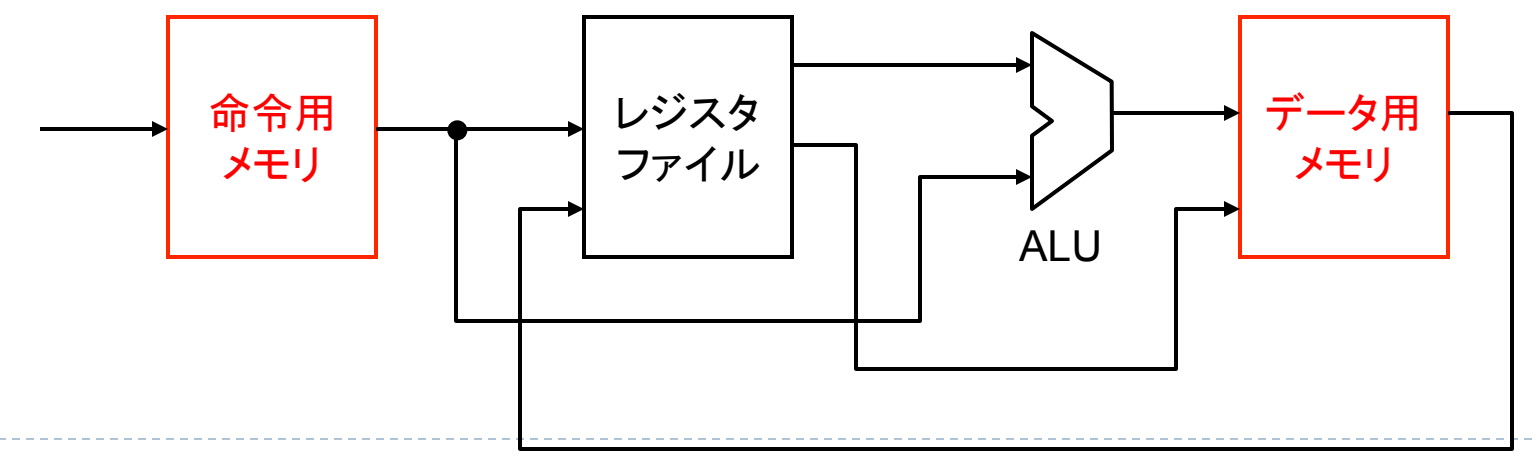

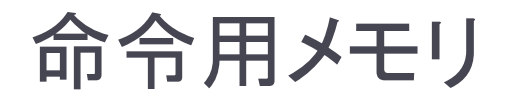

#### ▶ 命令用メモリは読み出し専用

▶ 入力:16進数アドレス(バイトアドレッシング)

▶ 命令サイズ: 4byte (32bit)

▶ 4byte (32bit) 毎に命令を格納

} 出力:命令

- ▶ アドレス 0x040000000 から始める ▶ spim と同じ開始アドレス
- → Spim ごトッジからディング<br>■ Spimの「.textセグメント」に相当 イモリ

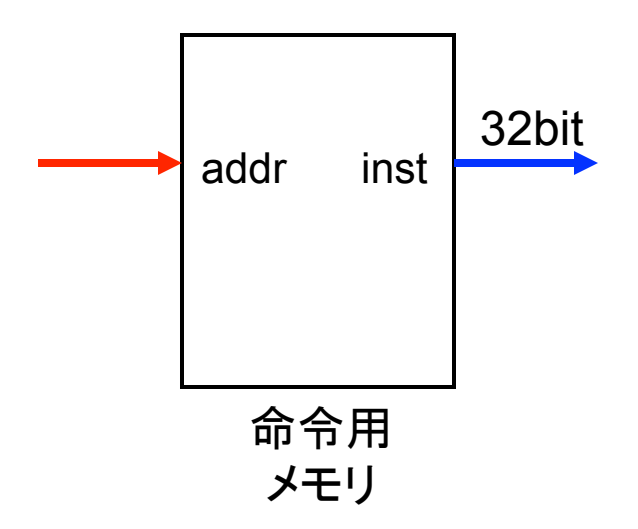

## InstMemory クラス

```
public class InstMemory { 
   int[] mem = new int[1024]; // 1024ワード
    //mem[i]: 1ワード(32bit)=>1命令分䛾情報を格納
  public InstMemory(Bus addr, Bus inst) { 
: \cdot :
 } 
  public void run() { 
    // instバスにデータを送る
     // 命令アドレス䛿0x04000000から始まる䛾で、
    // 0x04000000をmem[0]に対応させると効率がよい
     // mem䛿ワード単位な䛾で4で割る
     long val = addr.getValue(); 
     int offset = (int)(val - 0x04000000) / 4; 
    // mem[offset]䛾値をinstに設定
 } 
  public void setInst(int addr, int inst) { 
     // 命令をメモリに書き込む処理を書く
----}--
```
**}** 

データ用メモリ 

#### ▶ データ用メモリは読み書き可

- ▶ 制御入力:memWrite、memRead ▶ 読み書きを制御
- ▶ 入力:アドレス、書き込むデータ
- ▶ 出力:読み出したデータ
- ▶ アドレス 0x10000000 から始 める
	- ▶ spim と同じ開始アドレス
- ▶ Spimの「.dataセグメント」、スタック 等に相当

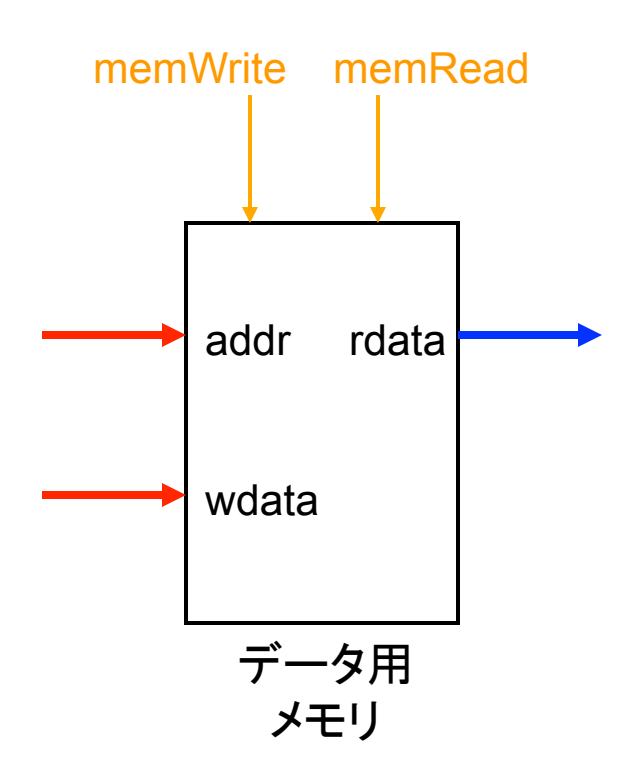

# DataMemory クラス

```
24 
public class DataMemory { 
  int[] mem = new int[1024]; // 1024ワード
  public DataMemory(Path memRead, Path memWrite, // 制御入力
                  Bus addr, Bus wdata, \sqrt{7} \lambda力
                   Bus rdata) { // 出力
: \cdot :
 } 
  public void run() { 
    // 本来ならmemReadとmemWriteが1かどうか䛿ANDGateを
   <u>// 使って判定するが、ここでは回路を用いないのでif文を使ってよい</u>
    if (memRead.readSignal().getValue()) { 
      // 読み出し処理(メモリ䛾値をrdataに設定)
 } 
    else if (memWrite.readSignal().getValue()) { 
      // memRead, memWriteが同時に1になること䛿ない。=> else if	
     // 書き込み処理(wdataの値をメモリに設定)
 } 
 } 
}
```
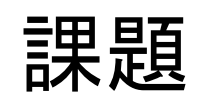

## 課題1 (再掲)

### ▶ レジスタファイルを完成させよ

- } Register、Decoder5、MUX32\_bus、RegisterFile
- ▶ RegisterFileDriver クラスを作り、テストを行うこと
	- ▶ 同じレジスタへの書き込みと読み出しを行うテストすること □ run()を2回実行する必要がある

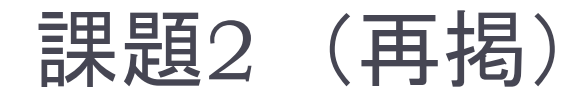

### ▶ メモリを完成させよ

- ▶ InstMemory、DataMemory
- ▶ InstMemoryDriver、DataMemoryDriver を作り、テストを行うこ と
	- ▶ データを書き込んだ後に正しく読み出せることを確認すること

# 課題3(オプション)(再掲)

▶ Decoder5 クラスおよび MUX32 bus クラスを回路を使っ て実現せよ 

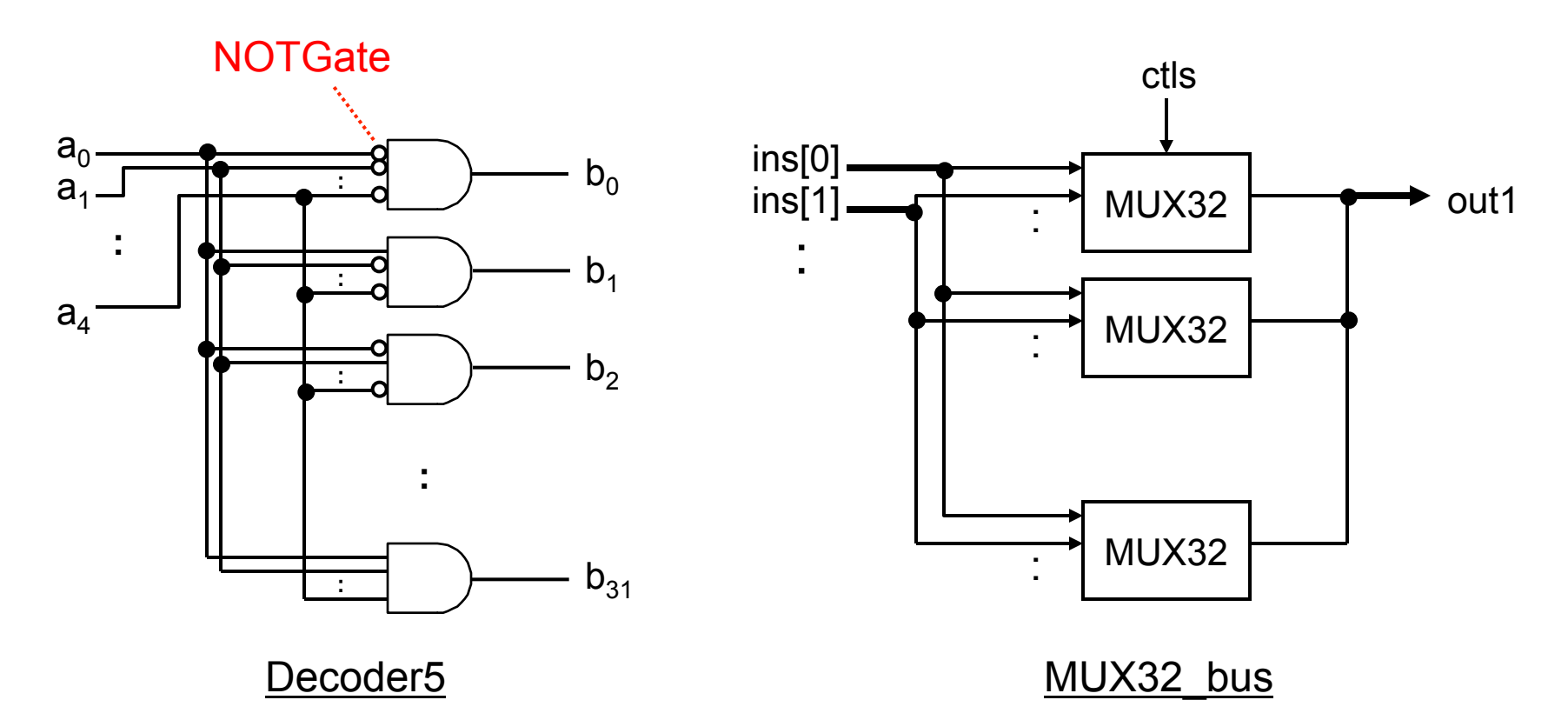

## 課題4(オプション) (再掲)

- ▶ レジスタをフリップフロップを使って作成し直してみよ
	- ▶ D-フリップフロップを配列として作成
		- ▶ Ⅰビットの情報を保持する
		- ▶ D-フリップフロップはD-ラッチの組み合わせ回路
	- ▶ 制御入力としてクロックを入れる

### ヒント:D-ラッチ

▶ クロック(C)が | の間、入力 D の値が出力 Q に反映される ▶ メモリへの書き込み

- ▶ クロックが 0 の間、D の値が変 化しても Q は変化しない
	- ▶ メモリからの読み出し

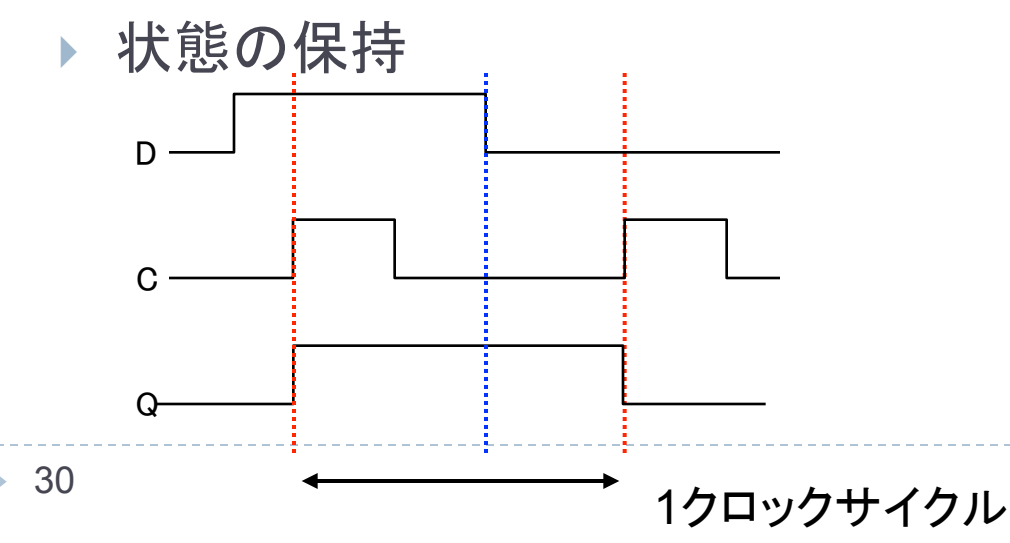

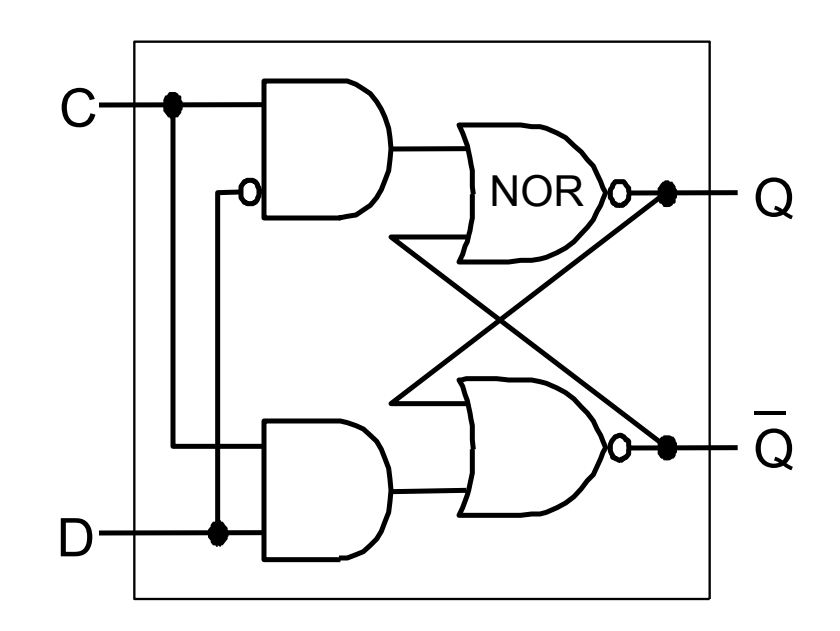

NOR:ORの出力を反転したゲート

# ヒント:D-フリップフロップ

▶ 下降クロックエッジでのみ 入力が出力に反映される

- ▶ C=1 になった時に1つ目のD-ラッチに反映
- ▶ C=0 になった時に2つ目のD-ラッチに反映

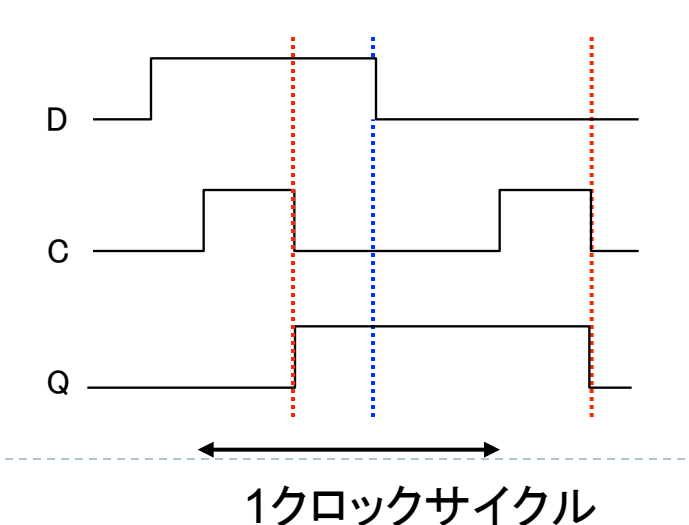

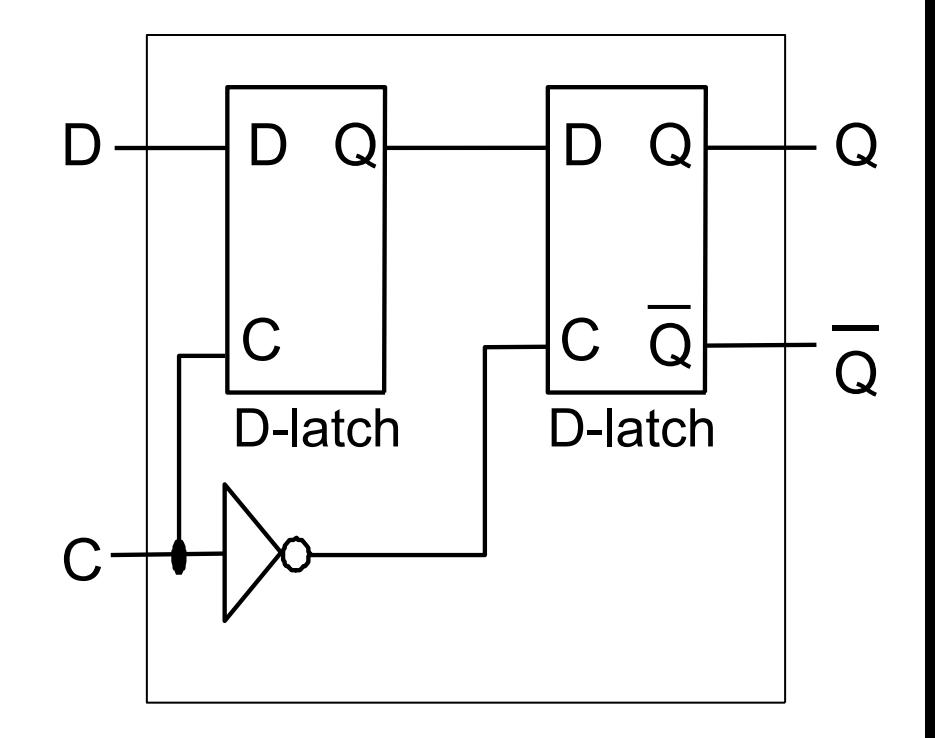

h.

# ヒント:Latch, FlipFlop クラス

```
public class Latch { 
  public Latch(Path clock, Path data, Path q, Path q2) { 
: : :
   } 
  public void run() { 
    // 出力を安定させるためにNOR回路を2回実行する必要がある
    // 実行結果䛾qとq2䛾値をNOR回路へ䛾入力とするため
 } 
} 
public class FlipFlop { 
  public FlipFlop(Path clock, Path data, Path q, Path q2) { 
    // 初期値を0にするに䛿、2つ䛾Latch䛾出力をq=0,q2=1に設定しておく
 } 
  public void run() { 
: : :
 } 
}
```
# ヒント:Register クラス䛾使い方

```
33 
Path regWrite = new Path(); // 書き込み制御フラグ
Path clock = new Path(); // クロック
Bus wdata = new Bus(32); // 書き込むデータ
Bus rdata = new Bus(32); // 読み出したデータ
Register reg = new Register(regWrite, clock, wdata, rdata); 
// クロックが1䛾間に書き込みたい値を入力する
clock.setSignal(new Signal(true));
regWrite.setSignal(new Signal(true)); 
wdata.setValue(100); 
reg.run(); 
System.out.println(rdata.readSignal()); // まだ読み出せない
// 下降クロックエッジ(1→0)で実際に書き込み
clock.setSignal(new Signal(false));
reg.run();
System.out.println(rdata.readSignal()); // 出力に反映される
```
課題提出 

#### } 〆切: 7/13 (Fri) 23:59 ▶ 提出物: 以下のファイルを圧縮したもの ▶ ドキュメント(pdf,plain txt,wordなんでも可) ▶ テスト結果 (テスト内容とその結果) □ 注意: 作成したプログラムは今後も使用するため、<br><del>十分にテストすること</del> } 感想等 ▶ プログラムソース一式 (ソースコードのみ) ▶ 必ず…Driver.javaクラスも含める

} 提出方法:Webから提出